# **Zentrale Personaldienste**

**Fachdienst Ruhegeldversorgung** 

## **Leitfaden**

**für die Selbstberechnung des Ruhegeldes** 

**für rentenferne Beschäftigte der** 

**Freien und Hansestadt Hamburg** 

**mit dem** 

**Ruhegeldrechner** 

Erstellt von *ZPD – P443/GL*

## **Sehr geehrte Beschäftigte und künftige Versorgungsempfängerinnen / Versorgungsempfänger,**

durch die Einführung des Hamburgischen Zusatzversorgungsgesetzes (HmbZVG) wurde die Berechnung der Zusatzversorgung für Beschäftigte der Freien und Hansestadt Hamburg ab 1. August 2003 auf eine neue Grundlage gestellt. Das Personalamt hat Sie mit seinem Schreiben vom September 2003 über diese Neuordnung des hamburgischen Zusatzversorgungsrechtes informiert. Bitte haben Sie Verständnis, das wir vorab keine Fragen zu Ihrem Einzelfall, weder telefonisch noch schriftlich, beantworten können.

Mit dem **Ruhegeldrechner** zur Selbstberechnung des Ruhegeldes für **rentenferne** Beschäftigte (rentenferne Beschäftigte im Sinne des HmbZVG sind Beschäftigte, die nach dem 31.07.1948 geboren und vor dem 01.04.1995 eingestellt wurden) wollen wir Ihnen jedoch die Möglichkeit eröffnen, eine realistische Einschätzung Ihrer zukünftigen Versorgungsleistungen aus der Zusatzversorgung der Freien und Hansestadt Hamburg vorzunehmen. Denken Sie bitte daran, dass diese Berechnung unverbindlich ist und sich daraus keine Rechtsansprüche ableiten lassen.

Sollten Sie trotz dieses Leitfadens Schwierigkeiten im Umgang mit dem **Ruhegeldrechner** haben, wenden Sie sich vertrauensvoll an Ihre zuständige Personalabteilung.

Mit freundlichen Grüßen

Christel W Leiterin des Fachdienstes Ruhegeldversorgung

## **Inhalt**

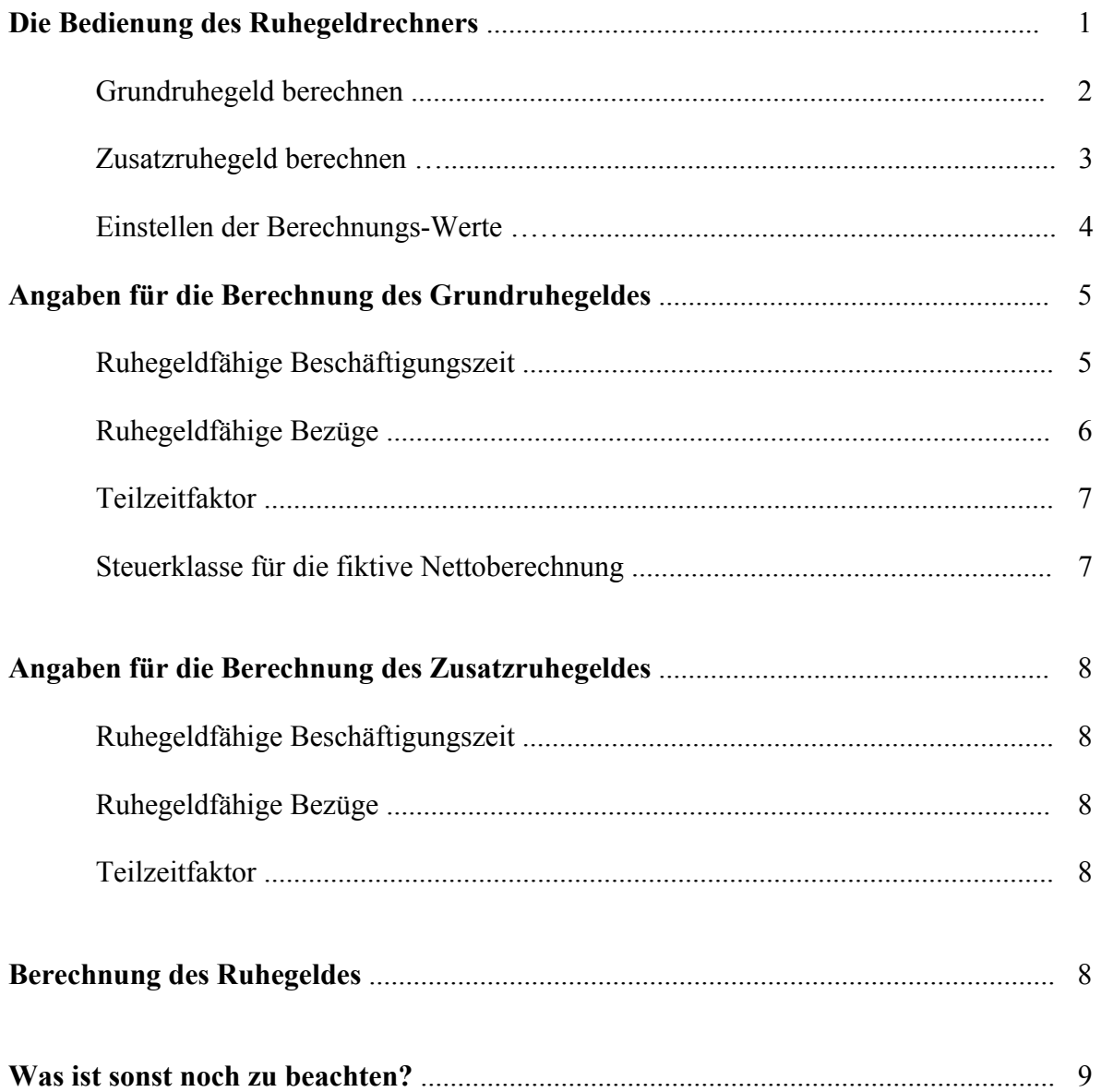

## **Die Bedienung des Ruhegeldrechners**

Die Bedienung des **Ruhegeldrechners** ist unkompliziert.

Der **Ruhegeldrechner** basiert auf dem Programm Microsoft-Excel. Um ihn nutzen zu können, muss Microsoft-Excel auf Ihrem PC installiert sein. Zum Öffnen der Datei bitte auf das Excel-Datei-Symbol des **Ruhegeldrechners** doppelklicken. Es erscheint das Start-Bild in einem Excel-Arbeitsblatt-Fenster. Die Excel-Symbolleisten werden dabei ausgeblendet und erscheinen beim Beenden des **Ruhegeldrechners** wieder.

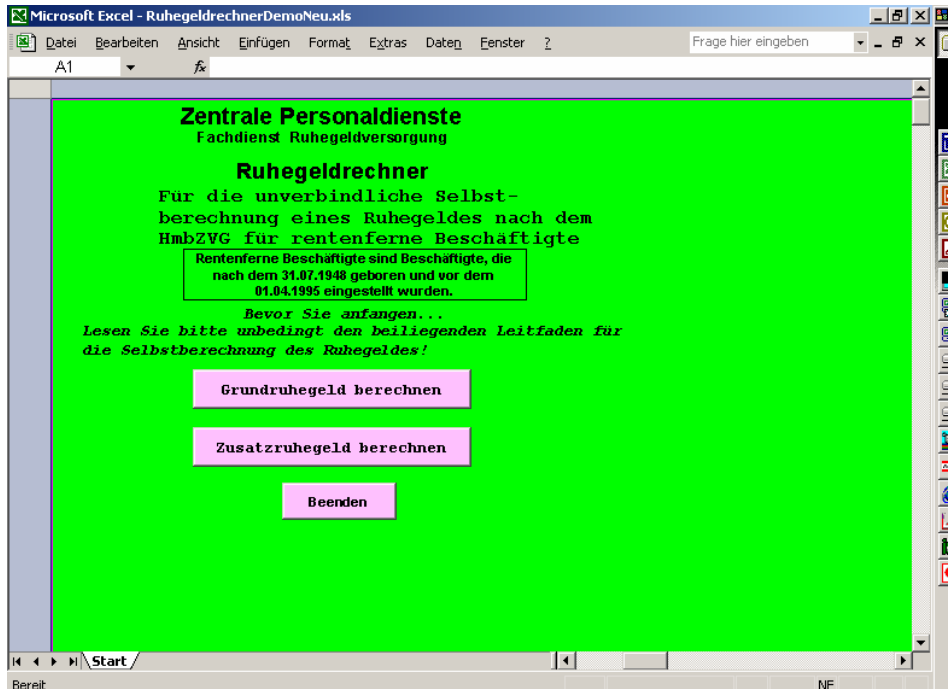

#### Häufige Fehler beim Starten des Ruhegeldrechners und ihre Behebung

Das Start-Bild ist nicht vollständig sichtbar

Sollten bei Ihnen nicht alle Elemente des Start-Bildes sichtbar sein, maximieren Sie bitte das Excel-Fenster.

#### Beim Drücken auf die Knöpfe im Start-Bild passiert nichts

Achten Sie bitte darauf, das die Einstellung der **Sicherheitsstufe für Makros** in Ihrer Excel-Anwendung nicht auf "Hoch" steht, da dann die in diesem Programm integrierten Makros nicht funktionieren (Zum Einstellen der Sicherheitsstufe gehen sie bitte über Menüpunkt *Extras* und Unterpunkt *Makro* zum Sub-Unterpunkt *Sicherheit*). Wir empfehlen die Einstellung "Mittel". Sie erhalten dann beim Start einer Excel-Datei, die Makros enthält, immer die Abfrage, ob die Makros aktiviert werden sollen. Um den **Ruhegeldrechner** nutzen zu können, müssen Sie bei dieser Abfrage den Button "Makros aktivieren" anklicken.

#### **Grundruhegeld berechnen**

Durch Drücken des Knopfes "Grundruhegeld berechnen" wird ein Formular für die Berechnung des Grundruhegeldes eingeblendet, auf dem mit vier Auswahl-Menüs die vier Berechnungs-Werte eingestellt werden können:

- die ruhegeldfähige Beschäftigungszeit (in vollen Jahren) bis zum Stichtag am 31.07.2003
- die ruhegeldfähigen Bezüge eines Vollbeschäftigten (in 10-Euro-Schritten) am Stichtag
- der Teilzeitfaktor für die gesamte Beschäftigungszeit bis zum Stichtag
- die Steuerklasse für die fiktive Nettoberechnung am Stichtag

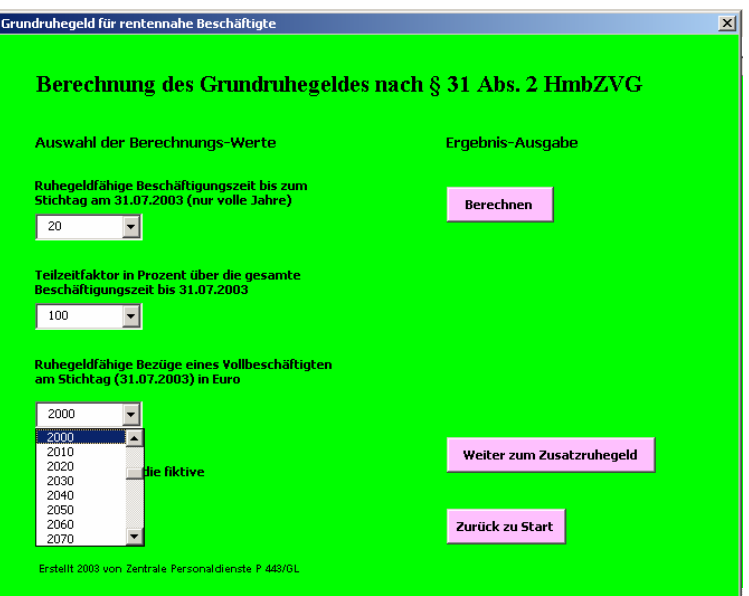

Durch Drücken des Knopfes "Berechnen" erscheint darunter ein Feld mit dem Ergebnis. Auf Wunsch kann die vollständige Berechnung auch ausgedruckt werden (Knopf "Berechnung ausdrucken").

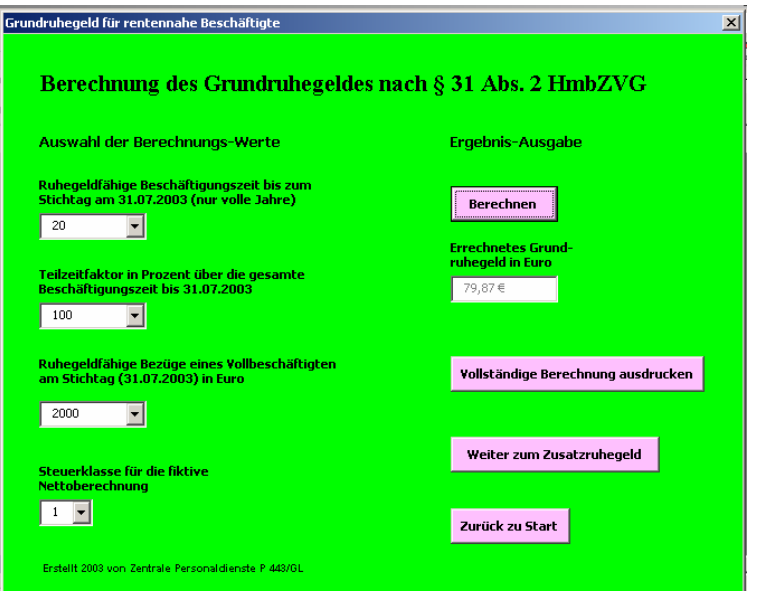

#### **Zusatzruhegeld berechnen**

Zur Berechnung des Zusatzruhegeldes kann ein weiteres Formular aufgerufen werden.

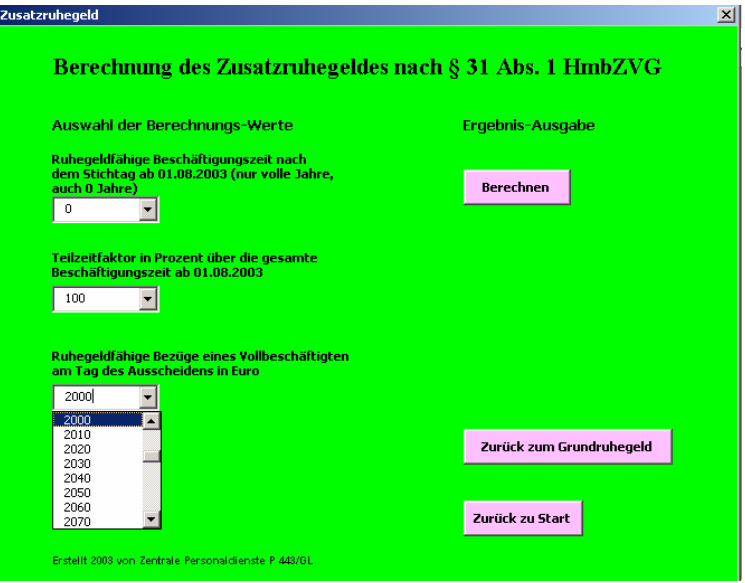

Dort muss man lediglich drei Berechnungs-Werte einstellen:

- die ruhegeldfähige Beschäftigungszeit (in vollen Jahren) vom Tag nach dem Stichtag (01.08.2003) bis zum (voraussichtlichen) Ausscheidedatum
- die ruhegeldfähigen Bezüge eines Vollbeschäftigten (in 10-Euro-Schritten) beim Ausscheiden
- der Teilzeitfaktor für die Beschäftigungszeit vom Stichtag bis zum Ausscheidedatum

Durch Drücken des Knopfes "Berechnen" erscheint darunter ein Feld mit dem Ergebnis. Auch diese Berechnung kann ausgedruckt werden (Knopf "Berechnung ausdrucken").

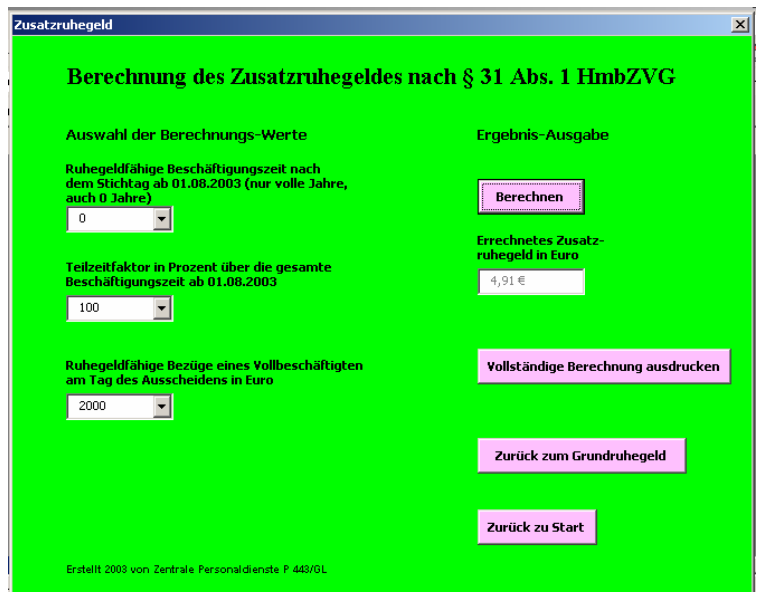

Diese Schritte können beliebig wiederholt werden.

#### **Einstellen der Berechnungs-Werte**

Wie oben beschrieben, ist das Einstellen der Berechnungs-Werte unkompliziert. Doch welche Einstellungen sind die richtigen?

Einige der Berechnungs-Werte müssen nicht genau angegeben werden, um ein annähernd richtiges Ergebnis zu erzielen, andere dagegen sehr wohl.

So kommt es bei der Ermittlung der ruhegeldfähigen Beschäftigungszeit nicht auf den Tag an, da für die Ruhegeldberechnung nur volle Jahre zählen. Die ruhegeldfähigen Bezüge bilden zwar die Basis der Berechnung, aber auch hier kommt es nicht auf den Euro an (um Fehleingaben zu vermeiden, können nur Beträge zwischen 500 € und 5.500 € in 10-Euro-Schritten vorgegeben werden).

Dagegen kommt der richtigen Wahl der Steuerklasse eine entscheidende Bedeutung zu. Auch der Teilzeitfaktor muss mit Sorgfalt ermittelt werden.

Die folgenden Ausführungen sollen Ihnen helfen, die richtigen Berechnungs-Werte für die Einstellung des Ruhegeldrechners zu finden, damit das Ergebnis Ihrer Berechnung dem tatsächlichen Ruhegeld möglichst nahe kommt.

Die rechtlichen Grundlagen für die Berechnung von Grundruhegeld und Zusatzruhegeld sind in der an gleicher Stelle eingestellten **Broschüre** des Personalamtes ausführlich dargelegt.

## **Angaben für die Berechnung des Grundruhegeldes**

Um mit dem **Ruhegeldrechner** ein Grundruhegeld zu berechnen, müssen Sie lediglich vier Berechnungs-Werte eingeben. Damit Sie diese Vorgaben richtig ermitteln, lesen Sie bitte sorgfältig die nachfolgenden Ausführungen.

#### **Ruhegeldfähige Beschäftigungszeit**

Ruhegeldfähige Beschäftigungszeit ist die seit der letzten Einstellung bis zum Stichtag (31.07.2003) ununterbrochen im hamburgischen öffentlichen Dienst zurückgelegte sozialversicherungspflichtige Beschäftigungszeit (egal ob Vollzeit-, Teilzeit- oder stundenweise Beschäftigung). Dazu zählt u. a. auch Erziehungsurlaub. Zur ruhegeldfähigen Beschäftigungszeit zählen u. a. *nicht* Sonderurlaub ohne Bezüge oder Zeiten ohne Bezüge nach Ablauf von Krankenbezügen.

#### Beispiel für die Ermittlung der ruhegeldfähigen Beschäftigungszeit:

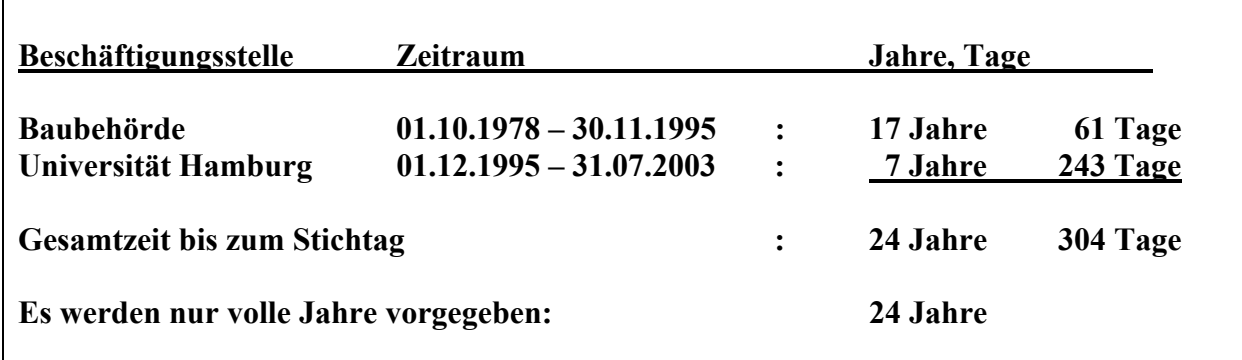

#### **Ruhegeldfähige Bezüge**

Grundlage für die Berechnung der ruhegeldfähigen Bezüge ist die letzte Vergütungsoder Lohngruppe, der gezahlte Ortszuschlag bis zur Stufe 2 und die meisten Zulagen. Der Betrag der ruhegeldfähigen Bezüge ist im **Ruhegeldrechner** vorzugeben.

Wenn Sie einen Teilzeitfaktor vorgeben (siehe nächste Seite), müssen Sie die Bezüge eines Vollbeschäftigten in den **Ruhegeldrechner** eingeben. Nach den Vorschriften des HmbZVG sind von diesen Bezügen 98,16 % ruhegeldfähig. Der **Ruhegeldrechner** ermittelt automatisch den gekürzten Betrag.

#### Beispiel für die Ermittlung der ruhegeldfähigen Bezüge

Berechnung der ruhegeldfähigen Bezüge anhand der Bezügemitteilung eines Vollbeschäftigten

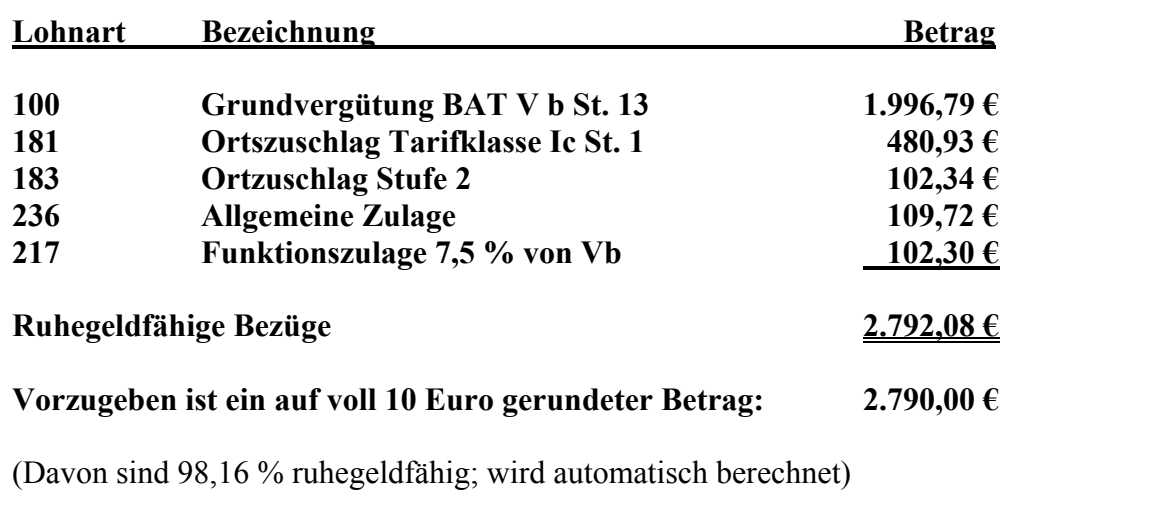

#### **Teilzeitfaktor**

Soweit Sie innerhalb Ihrer ruhegeldfähigen Beschäftigungszeit bis zum Stichtag teilzeitbeschäftigt waren, werden die ruhegeldfähigen Bezüge mit dem Faktor multipliziert, der sich für die gesamte ruhegeldfähige Beschäftigungszeit aus dem Verhältnis des tatsächlichen Beschäftigungsumfangs zur Vollzeitbeschäftigung ergibt.

Waren Sie während der gesamten Beschäftigungszeit vollbeschäftigt, belassen Sie bitte den Teilzeitfaktor auf den voreingestellten Wert **100 Prozent**.

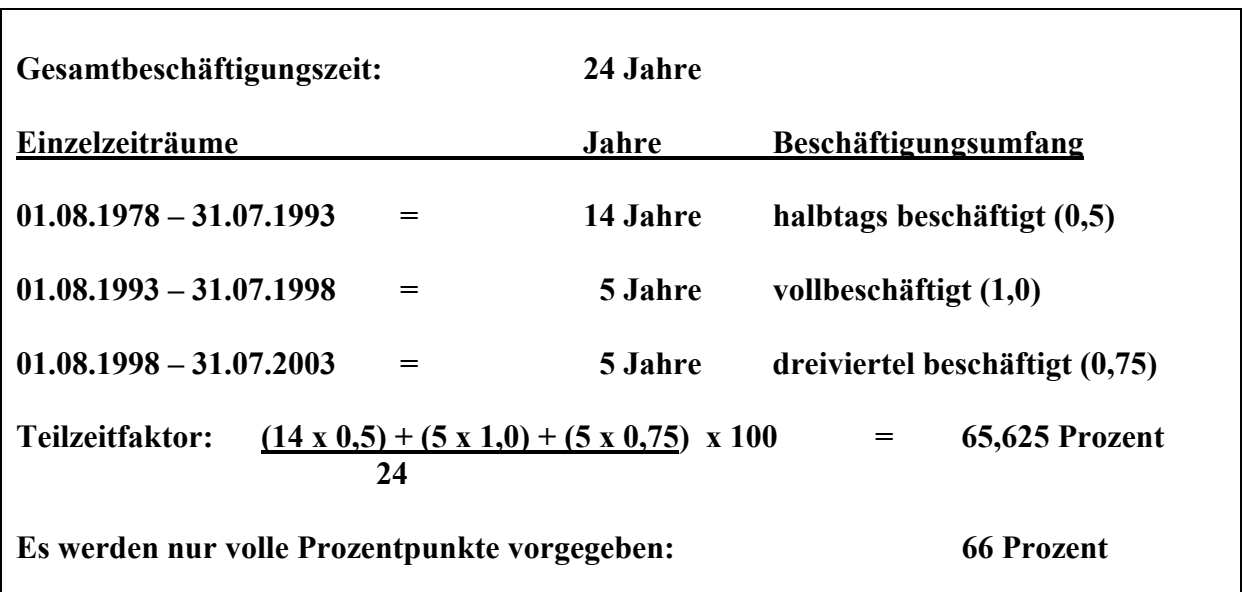

#### Beispiel für die Ermittlung des Teilzeitfaktors:

Dieser Prozentsatz ist im **Ruhegeldrechner** vorzugeben.

#### **Steuerklasse für die fiktive Nettoberechnung**

Für die bei der Berechnung des Grundruhegeldes vorzunehmende fiktive Nettoberechnung wird eine (ebenso fiktive) Steuerklasse benötigt. Diese kann von Ihrer tatsächlichen Steuerklasse abweichen.

Als fiktive Steuerklasse wird zu Grunde gelegt,

- 1. bei einem am Stichtag **nicht dauernd getrennt lebenden** verheirateten Beschäftigten sowie bei einem Beschäftigten, der an diesem Tag Anspruch auf Kindergeld oder eine entsprechende Leistung hat, die **Steuerklasse 3**,
- 2. bei allen übrigen Beschäftigten die **Steuerklasse 1**.

Im **Ruhegeldrechner** ist für die Steuerklasse der Wert 1 voreingestellt. Wenn für Sie die Voraussetzungen der Steuerklasse 3 vorliegen, ändern Sie den Wert auf 3.

## **Angaben für die Berechnung des Zusatzruhegeldes**

Um mit dem **Ruhegeldrechner** ein Zusatzruhegeld zu berechnen, müssen Sie lediglich drei Berechnungs-Werte eingeben. Um die Vorgaben für das Zusatzruhegeld richtig zu ermitteln, müssen im Grunde dieselben Vorberechnungen angestellt werden, wie beim Grundruhegeld, da die gesetzlichen Vorschriften fast identisch sind. Im Folgenden wird daher nur auf die Unterschiede zum Grundruhegeld eingegangen.

#### **Ruhegeldfähige Beschäftigungszeiten**

Für die Feststellung und Berechnung der ruhegeldfähigen Beschäftigungszeiten für das Zusatzruhegeld gelten im Einzelnen dieselben Vorschriften wie für die Feststellung und Berechnung der ruhegeldfähigen Beschäftigungszeiten für das Grundruhegeld (siehe dort). Es zählt aber nur die vom Tag nach dem Stichtag (01.08.2003) bis zum Tag vor dem Eintritt des Versorgungsfalles zurückgelegte Zeit der Beschäftigung bei der Freien und Hansestadt Hamburg.

Geben Sie im **Ruhegeldrechner** die vollen Jahre bis zum voraussichtlichen Eintritt in den Ruhestand vor.

#### **Ruhegeldfähige Bezüge**

Grundlage für die Berechnung der ruhegeldfähigen Bezüge des Zusatzruhegeldes sind die beim Ausscheiden bzw. am Tag vor Eintritt des Versorgungsfalles gezahlten Bezüge. Die Frage der Ruhegeldfähigkeit dieser Bezüge richtet sich nach denselben Kriterien wie bei der Feststellung der ruhegeldfähigen Bezüge beim Grundruhegeld (siehe dort).

Zurzeit (2003) können Sie als Berechnungs-Wert für die ruhegeldfähigen Bezüge des Zusatzruhegeldes denselben Betrag wie beim Grundruhegeld vorgeben.

#### **Teilzeitfaktor**

Auch für das Zusatzruhegeld wird ein Teilzeitfaktor gebildet. Es wird aber nur der Durchschnitt der vertraglichen Arbeitszeit während der ruhegeldfähigen Beschäftigungszeit ab dem Tag nach dem Stichtag (01.08.2003) im Verhältnis zur Arbeitszeit eines vergleichbaren vollbeschäftigten Arbeitnehmers während dieser Zeit ermittelt. Zurzeit (2003) sollten Sie als Berechnungs-Wert den gegenwärtigen Faktor Ihrer Teilzeitbeschäftigung vorgeben.

## **Berechnung des Ruhegeldes**

Die Berechnung des **Grundruhegeldes** beinhaltet eine fiktive Nettoberechnung und die Ermittlung einer Grundversorgung (Rente) mit Hilfe eines mathematischen Näherungsverfahrens. Den Berechnungsweg können Sie dem entsprechendenAusdruck des **Ruhegeldrechners** entnehmen.

Die Berechnung des **Zusatzruhegeldes** ist recht einfach: Pro vollem Beschäftigungsjahr werden 0,5 Prozent der um den Teilzeitfaktor gekürzten ruhegeldfähigen Bezüge als Zusatzruhegeld berechnet.

Grundruhegeld und Zusatzruhegeld ergeben zusammen das voraussichtliche **Ruhegeld**.

## **Was ist sonst noch zu beachten?**

#### Kürzung der Versorgung

Tritt der Versorgungsfall durch Inanspruchnahme einer (gekürzten) Rente wegen teilweiser Erwerbsminderung ein, wird das Ruhegeld um 30 vom Hundert gekürzt.

Wird die Ihnen bewilligte Rente wegen vorzeitiger Inanspruchnahme vermindert, so hat dies auch Auswirkung auf das Ruhegeld. Es wird in gleicher Weise gemindert wie die Rente.